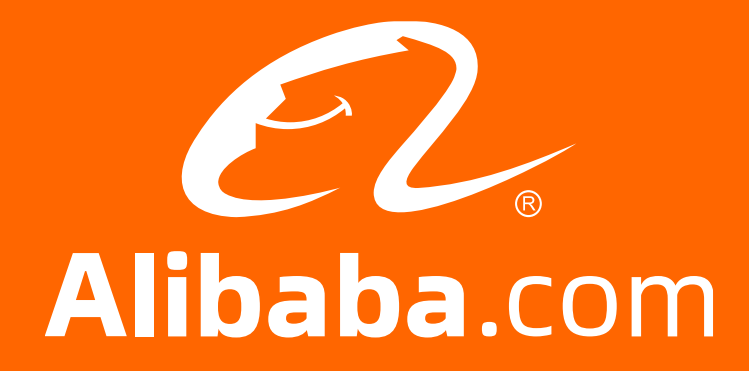

# **Business Verification**

## **PROCESSO DI BUSINESS VERIFICATION**

La Business Verification è un processo molto importante ed è per questo che va effettuato *insieme all'Account Manager* di riferimento.

Attraverso il processo di Businss Verification inserirete dati e informazioni inerenti alla vostra azienda e carichere i documenti necessari per verificare la correttezza dei dati e delle informarzioni inserite. Così come richiesto dalle normative dell'UE, le quali impongono obblighi di trasparenza e controllo relativamente alle attività di e-commerce.

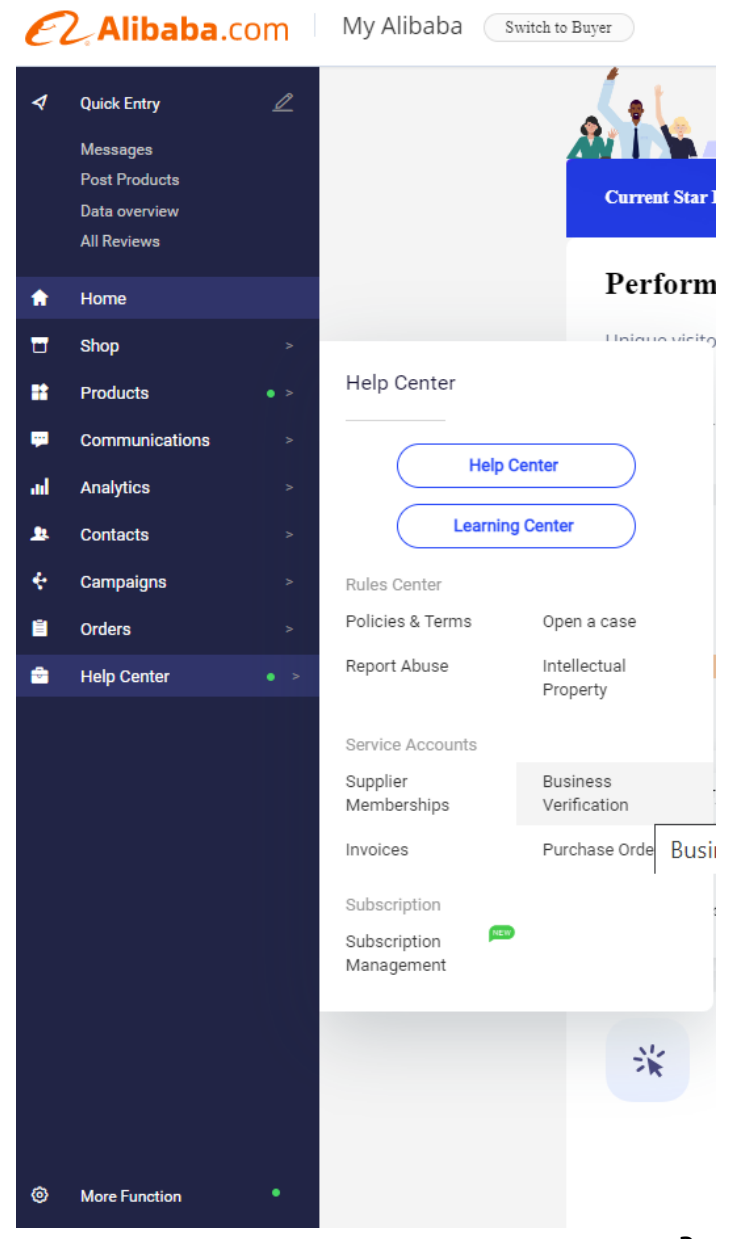

# **Prima di iniziare**

#### **Business Verification**

EZ Alibaba.com

2 Alibaba.com | My Alibaba Switch to Buyer **Quick Entry My Activities Verified supplier center Edit Company Profile** п Shor Help Center 監 **Product Help Center Learning Center** Contacts Rules Center Policies & Terms Open a case Intellectual Report Abuse **Estimate** Help Center Property Service Accounts Supplier Business Memberships Verification Purchase Orders Business Verification Invoices Subscription Subscription Management **EDUCATIONAL** 

#### **Cosa Serve**

- **Visura Camerale** in corso di validità (emessa massimo 6 mesi fa)
- **Documento** con **estremi bancari**
- **Documento** che mostri **l'indirizzo della sede operativa**  (solo nel caso in cui sia diverso da quello nella visura camerale o nel documento con estremi bancari) Uno tra questi:

Bolletta dell'energia elettrica, Bolletta dell'acqua, Bolletta telefonica, Contratto di affitto della sede operativa, Certificato di proprietà della sede operativa, Screenshot del sito web ufficiale che includa l'indirizzo

- **Documento identità** del Legale Rappresentante
- **Bolletta** del telefono che copra almeno gli ultimi 3 mesi in cui è visibile il numero telefonico dell'azienda
- **Numero telefonico** dell'azienda

4

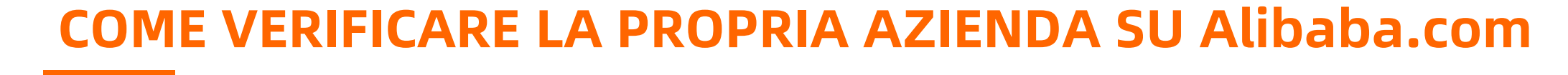

- Accedi all'area riservata My Alibaba
- **Spostati con il cursore su Help Center e clicca su Business Verification**

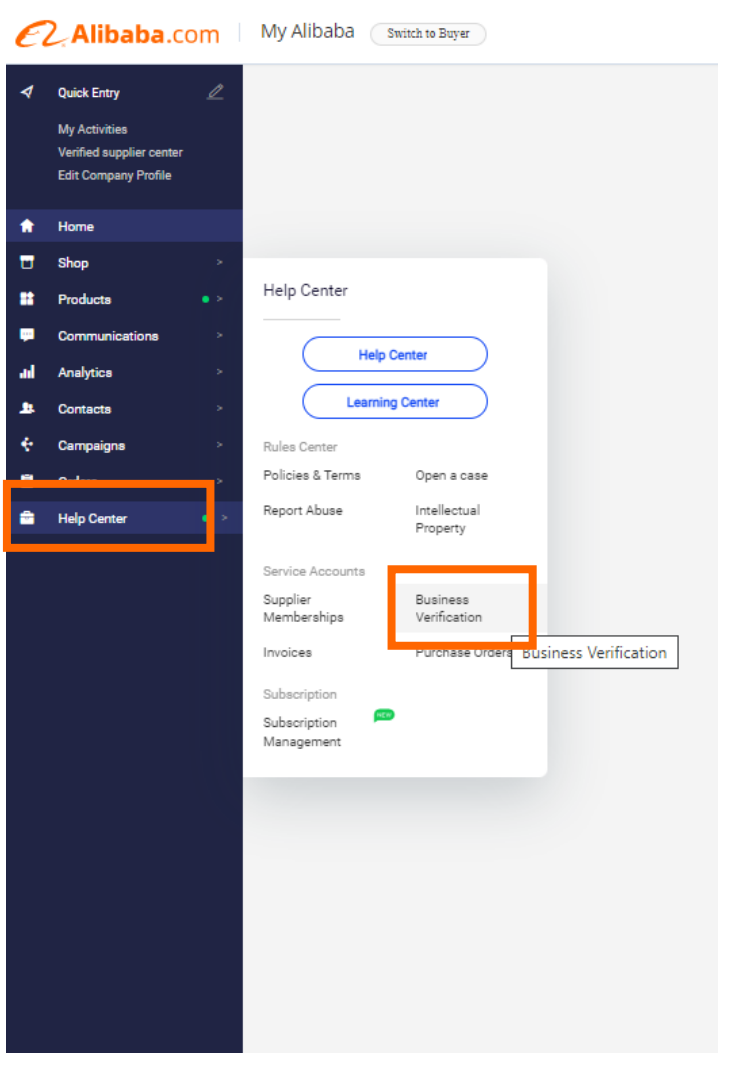

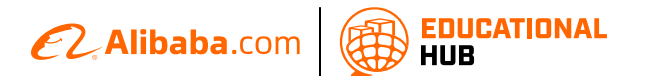

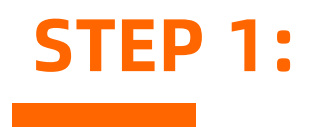

- Inserisci la Country e la provincia di Provenienza
- Clicca sul pulsante in basso Start Verification

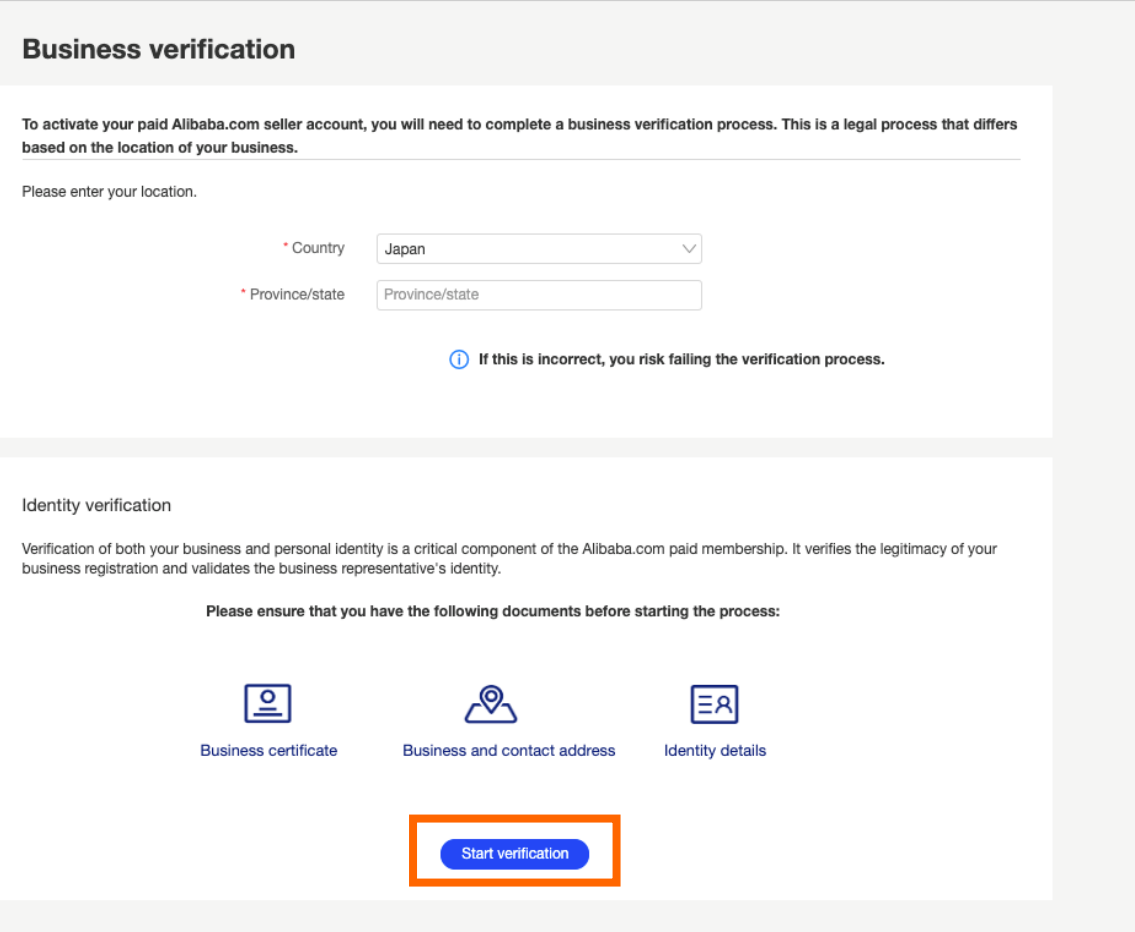

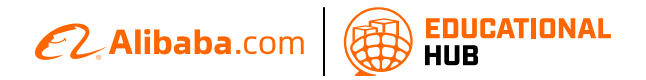

# **STEP 2: Inserisci le informazioni richieste sulla tua azienda**

- Inserisci il nome dell'azienda così come registrata sulla visura camerale
- Inserisci la data di iscrizione che trovate sulla visura cameralza

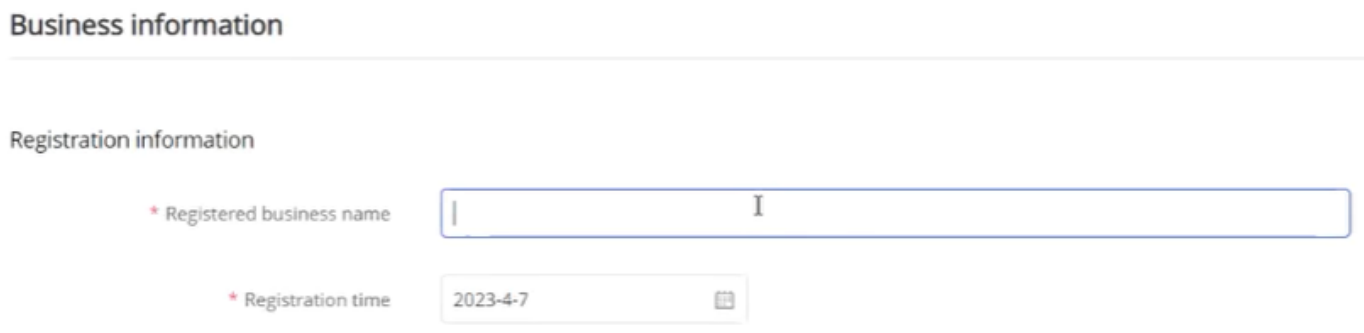

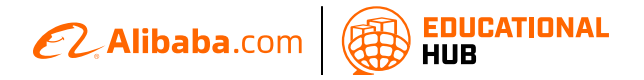

# **STEP 3: Inserisci le informazioni richieste sull'indirizzo della sede legale dell'azienda**

#### Re

- Le voci Stato e Provincia sono automaticamente inserite poichè gia inserite in precedenza. Se vi accorgete di un errore, è possibile tornare nella schermata precedente cliccando su: Return to previous page to modify >
- Inserisci la città della sede dell'azienda così come riportata sulla visura camerale
- Inserisci l'indirizzo e numero civico della sede legale dell'azienda
- Inserisci il codice postale della sede legale dell'azienda
- Carica la visura camerale in pdf emessa non piu di 6 mesi fa
- Inserisci il codice della P.IVA preceduto da IT

2 Alibaba.com

Inserisci il link dell'indirizzo web del sito ufficiale dell'azienda compreso il codice https:// se non è presente è possibile non compilare questa info

CATIONAL

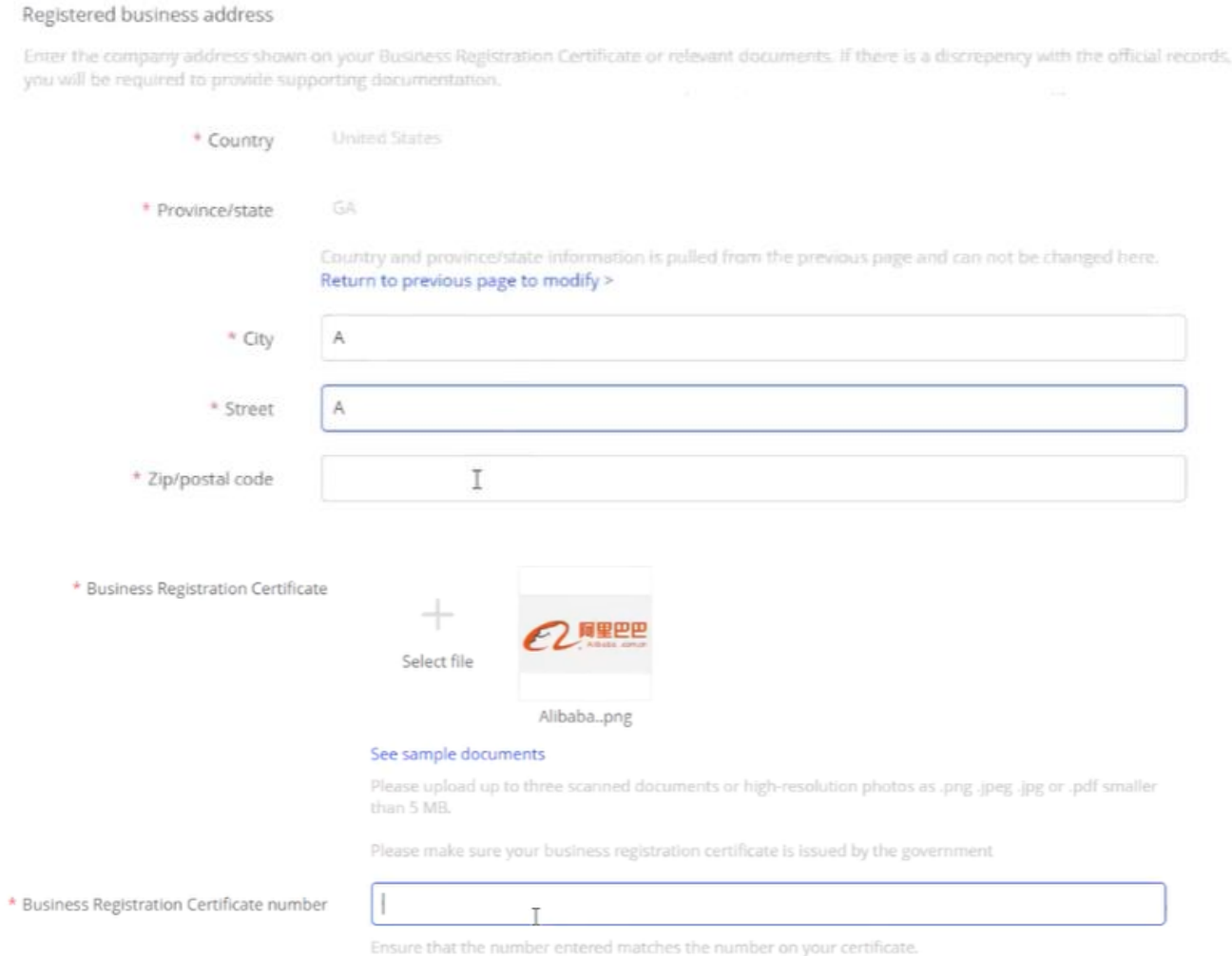

Company website

# **STEP 4: Inserisci le informazioni richieste sull'indirizzo della sede operativa dell'azienda**

- Inserisci lo Stato, la Provincia, la Città e l'Indirizzo con numero civico della sede operativa dell'azieda
- Inserisci il codice postale
- Inserisci un documento in pdf che mostri l'indirizzo operativo dell'azienda (solo nel caso in cui sia diverso dall'indirizzo indicato nella visura camerale):

Uno tra i seguenti:

- Utenze (esempio: Bolletta luce, Bolletta dell'acqua, Bolletta del telefono della sede operativa)
- Contratto di affitto della sede operativa/stabilimenti
- Certificato di proprietà della sede operativa/stabilimento
- Screenshot del sito web ufficiale (inclusa l'URL) che includa l'indirizzo della sede operativa

#### Company information

Part of informations below will be shown on store front to buyers on alibaba.com youcan choose whether they can be shown on MA. all information should be true and can be contacted

Operational address | Will be shown to buyers

 $\mathbb{D}$ 

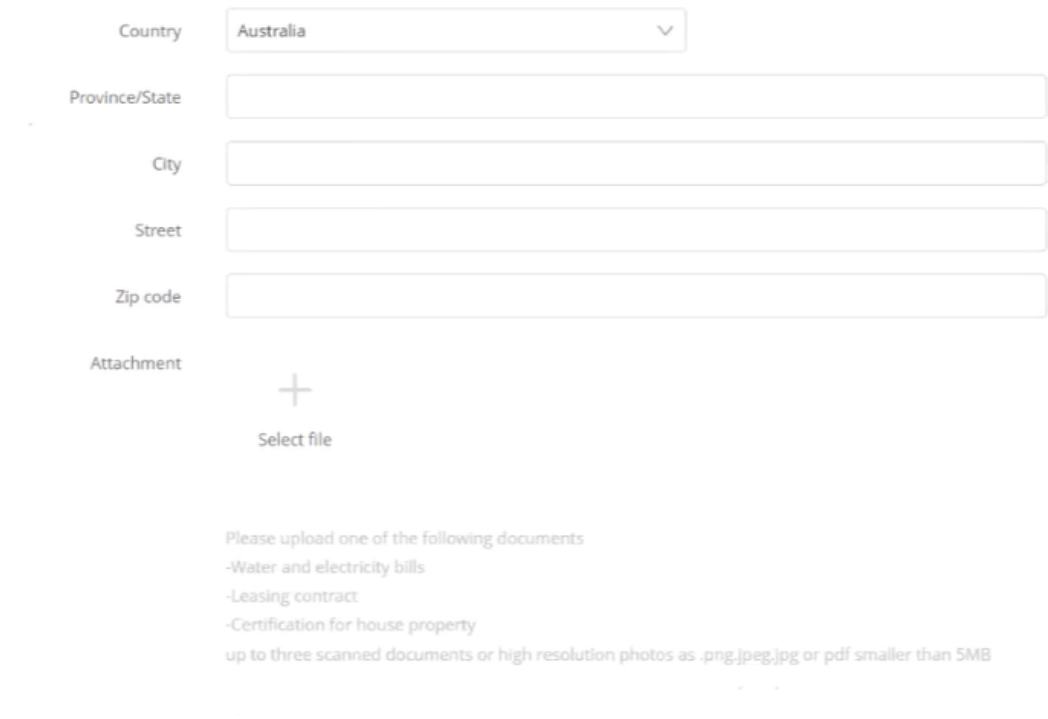

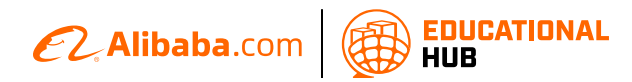

### **STEP 5: Inserisci le informazioni richieste per la verifica del numero telefonico aziendale**

- Inserisci il Numero telefonico ufficiale dell'azienda. (inserire in country code: 0039)
- Carica un Bolletta telefonica che copra almeno gli ultimi 3 mesi, dove è visibile il numero ufficiale dell'azienda

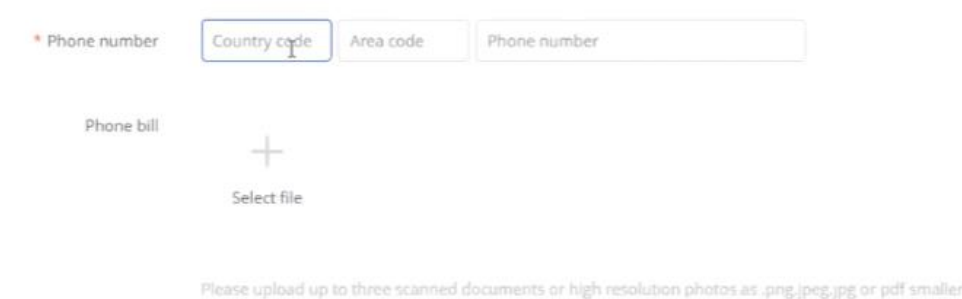

thanSMB

Phone information | Will be shown to buyers

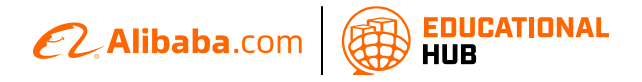

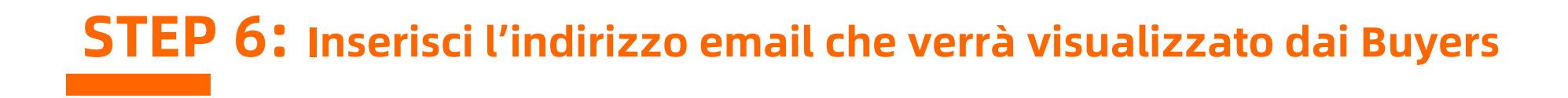

Email information | Will be shown to buyers

Email

hzx01347291@alibaba-inc.com

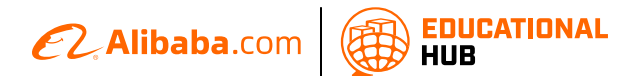

# **STEP 7:** Inserisci le informazioni richieste per la verifica del **Bank Account**

- Inserisci il Numero conto bancario legato all'azienda  $\overline{\phantom{a}}$
- Inserisci il Nome beneficiario  $\blacksquare$ Beneficiary inf (il quale può essere l'azienda o il nome del proprietario/socio dell'azienda)
- Inserisci un Documento con estremi bancari, dove è visibile:  $\overline{\phantom{a}}$ Nome beneficiario (il quale puo essere l'azienda o il nome del proprietario/socio dell'azienda), Numero conto bancario e Nome della banca

N.B.: è sufficiente uno screenshot della sezione dell'estratto conto bancario che includa le informazioni sopra e il link URL. Non includere o oscurare i movimenti bancari.

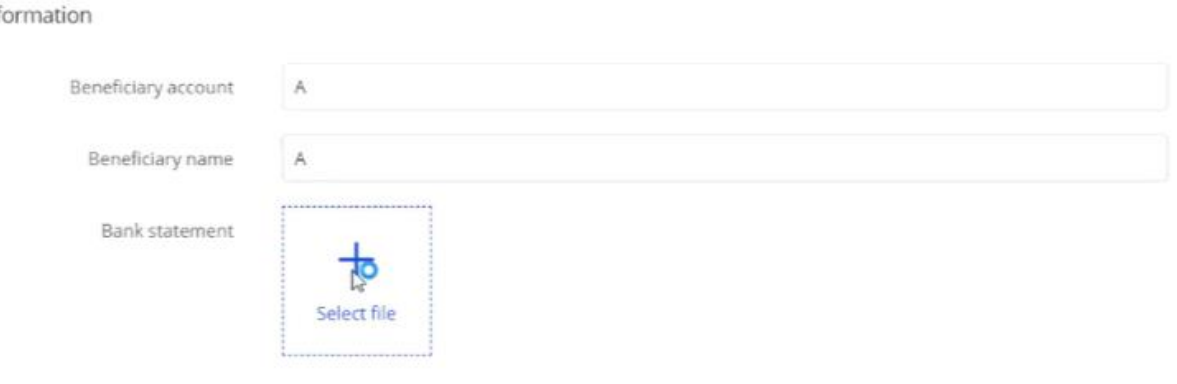

Please upload up to three scanned documents or high resolution photos as .png.jpeg.jpg.or pdf smaller than5MB

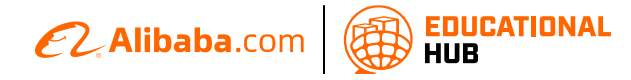

### **STEP 8: Inserisci le informazioni richieste per la verifica dell'iscrizione al Registro delle Imprese**

Tax information

- Caricare la visura camerale emessa non più di 6 mesi fa
- Inserisci il codice della P.IVA preceduto da IT

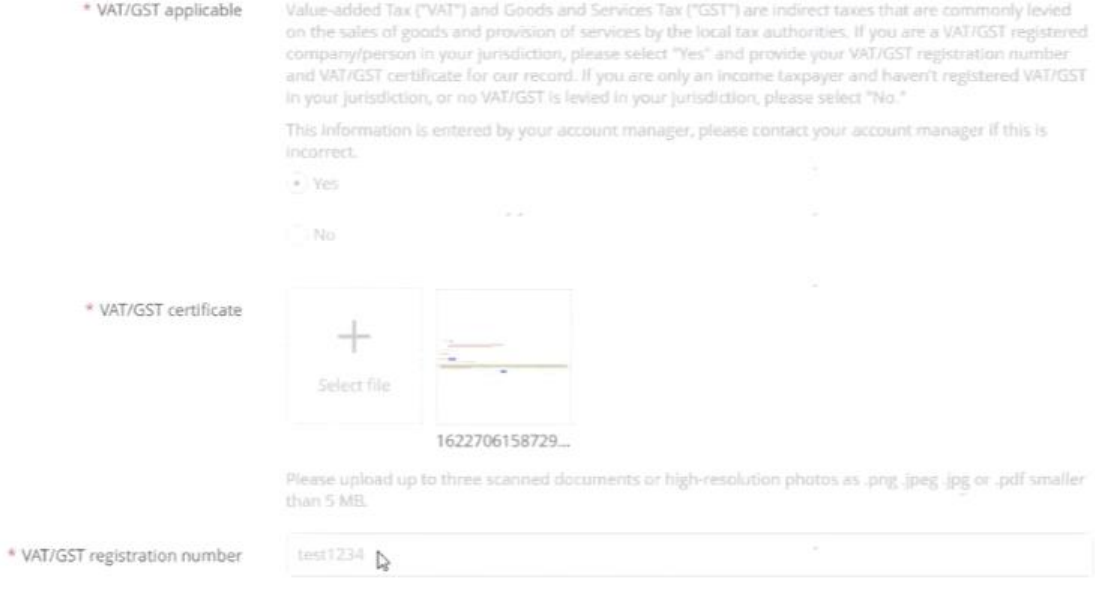

Ensure that the number entered matches the number on your certificate.

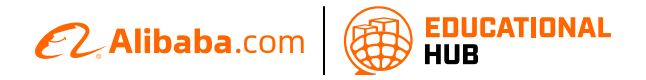

### **STEP 9: Verifica Rappresentante legale dell'azienda**

- Il rappresentante dell'azienda deve poter rappresentare legalmente l'azienda
- Ci sono quindi due possibilità:
	- 1. Il richiedente è il rappresentante legale dell'azienda.
	- 2. Il richiedente non è il rappresentante legale dell'azienda

#### Personal information

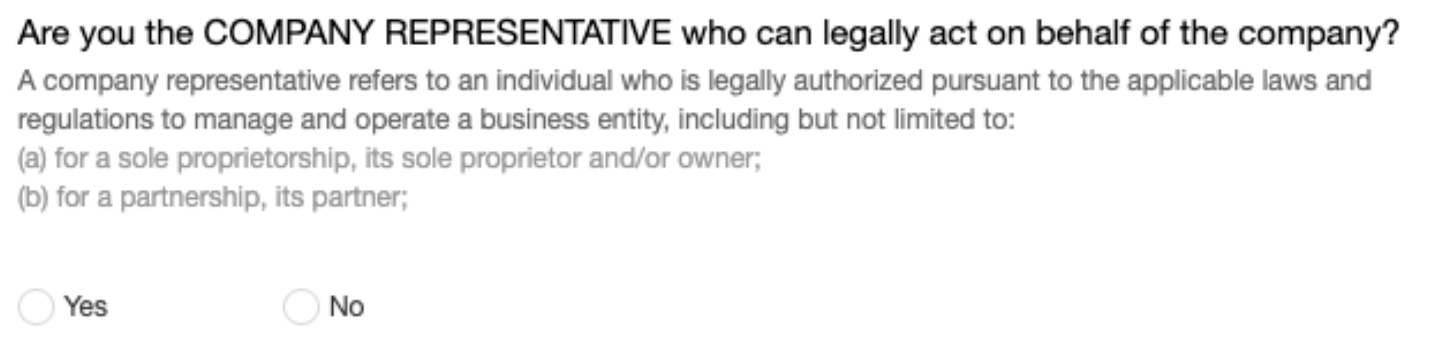

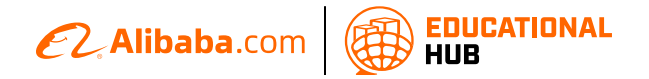

### **STEP 9.1: Verifica Rappresentante legale dell'azienda**

Se è stato selezionato Yes: (Il richiedente è il rappresentante legale dell'azienda)

- Inserisci Nome e Cognome del Rappresentante Legale  $\mathcal{L}^{\text{max}}$
- Carica documento di identità del Rappresentante Legale
- Inserisci il codice del documento di identità
- Inserisci il ruolo che svolge in azienda  $\mathcal{L}^{\mathcal{L}}$
- Inserisci l'indirizzo email dove verrà inviato l'esito della Business Verification

#### Personal information

#### Are you the COMPANY REPRESENTATIVE who can legally act on behalf of the company?

A company representative refers to an individual who is legally authorized pursuant to the applicable laws and regulations to manage and operate a business entity. He or She must be a person with one of the following job titles or its equivalent: (a) for a sole proprietorship, its sole proprietor and/or owner; (b) for a partnership, its partner;

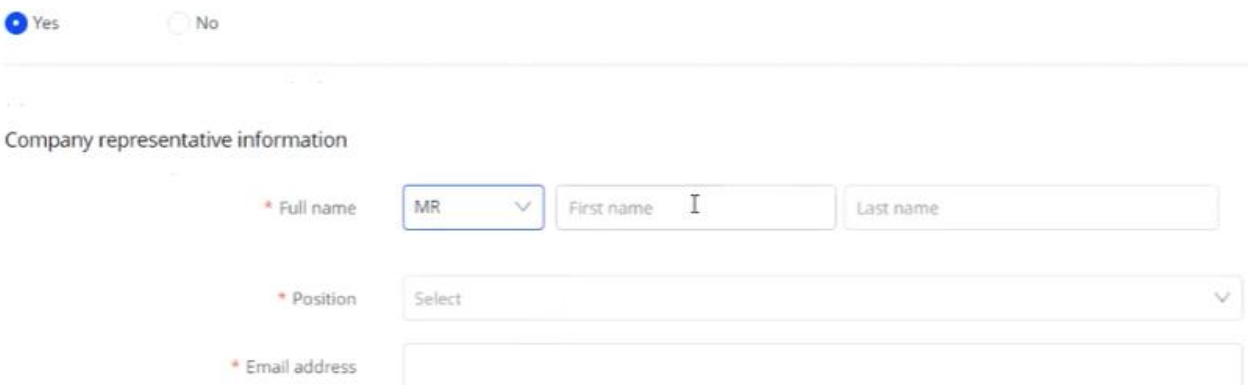

# **STEP 9.1: Verifica Rappresentante legale dell'azienda**

Se è stato selezionato NO:

(Il richiedente non è il rappresentante legale dell'azienda)

- Inserisci Nome e Cognome di chi sta facendo la richiesta  $\mathcal{L}_{\text{max}}$
- Carica documento di identità di chi sta facendo la richiesta  $\overline{\phantom{a}}$
- Inserisci il codice del documento di identità caricato
- Inserisci il ruolo che svolgi in azienda  $\mathcal{L}^{\text{max}}$
- Inserisci l'indirizzo email
- Inserisci i dati del Rappresentante Legale,

Verrà inviato un link al rappresentante legale dal quale scaricare e compilare la Letter of Authority (LOA) con la quale dare l'autorizzazione a procedere

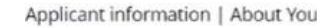

Company repr

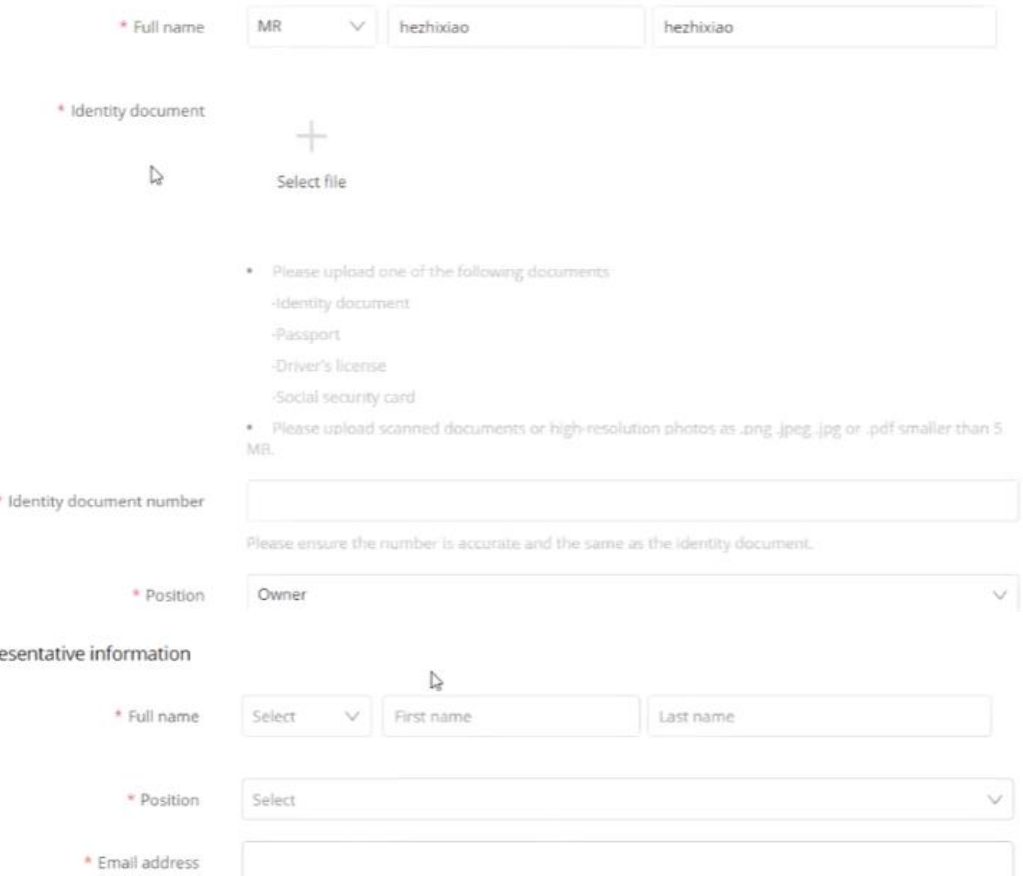

CATIONAL EZ Alibaba.com

# **STEP 9.2: Verifica del Rappresentante Legale**

Dopo aver caricato i documenti richiesti per la verifica delle informazioni inserite,

si arriverà allo step successivo della Verifica:

#### si può scegliere **Online Verification** oppure Phone Verification,

#### suggeriamo di procedere con l'Online Verification,

la quale permette di procedere caricando il documento di identità del rappresentante legale.

Company representative verification

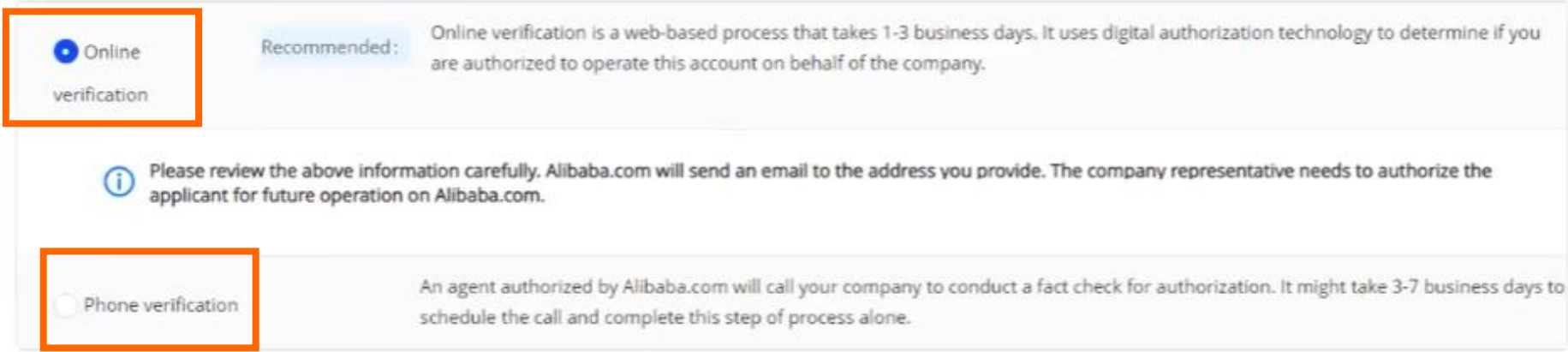

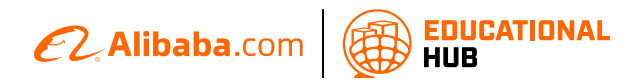

# **STEP 9.3: Verifica del Rappresentante Legale - Phone Verification**

#### Se si sceglie di procedere con Phone Verification:

Avviene tramite contatto telefonico, quindi servirà fornire un contatto per poter rispondere alla chiamata per fare la verifica, phone verification si fa in lingua inglese.

Nel caso in cui si scelga la phone verification, caricare uno tra i seguenti:

- Numero telefonico dell'azienda
- Uno tra i documenti che includa il numero telefonico
- Indirizzo email

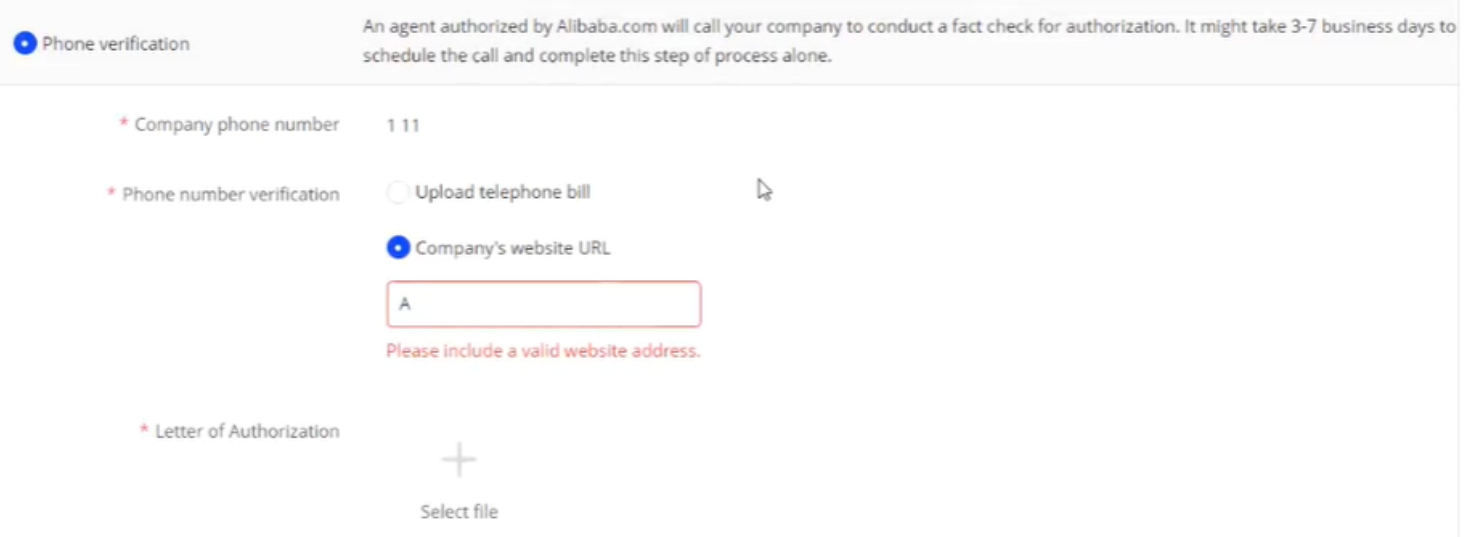

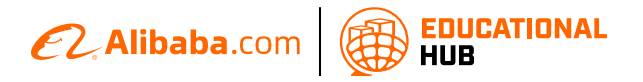

## **STEP 10: Firmare la richiesta**

Dopo aver cliccato su «Sign now» si aprirà una nuova pagina per procedere alla firma digitale

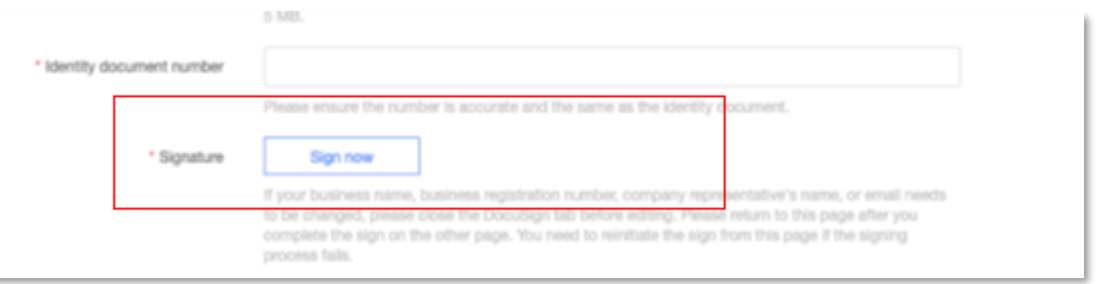

Se la pagina non si apre, è necessario sbloccare i popup sul browser utilizzato

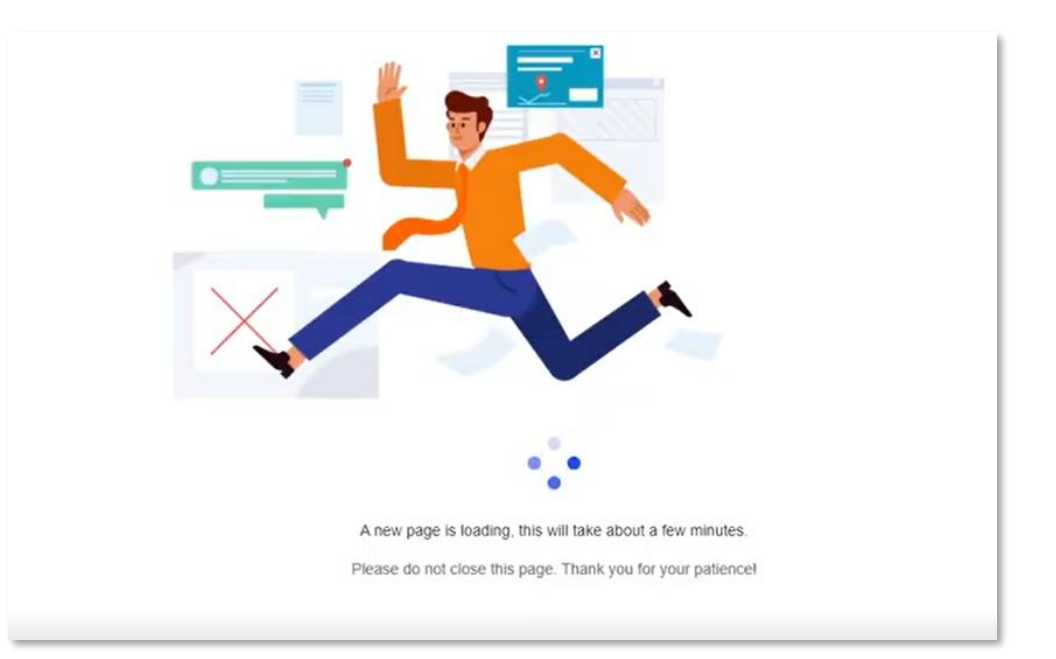

### **STEP 11: Aprire la pagina di Docusign**

- Una volta aperta la pagina di Docusign, spuntiamo il riquadro «accetta di usare la firma elettronica»
- Poi clicchiamo sul «Firma»

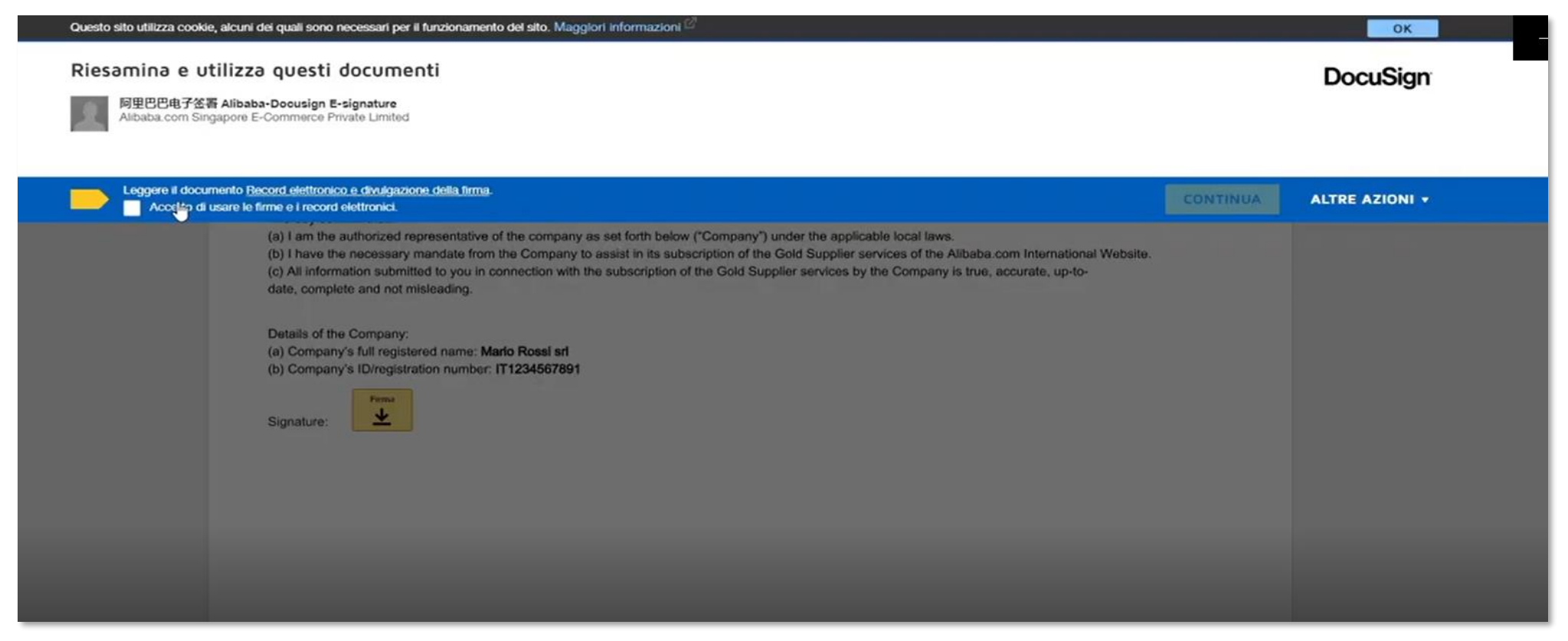

### **STEP 12: Aprire la pagina di Docusign**

Scegliamo la firma preimpostata oppure possiamo importare la nostra firma digitale in formato fotografico

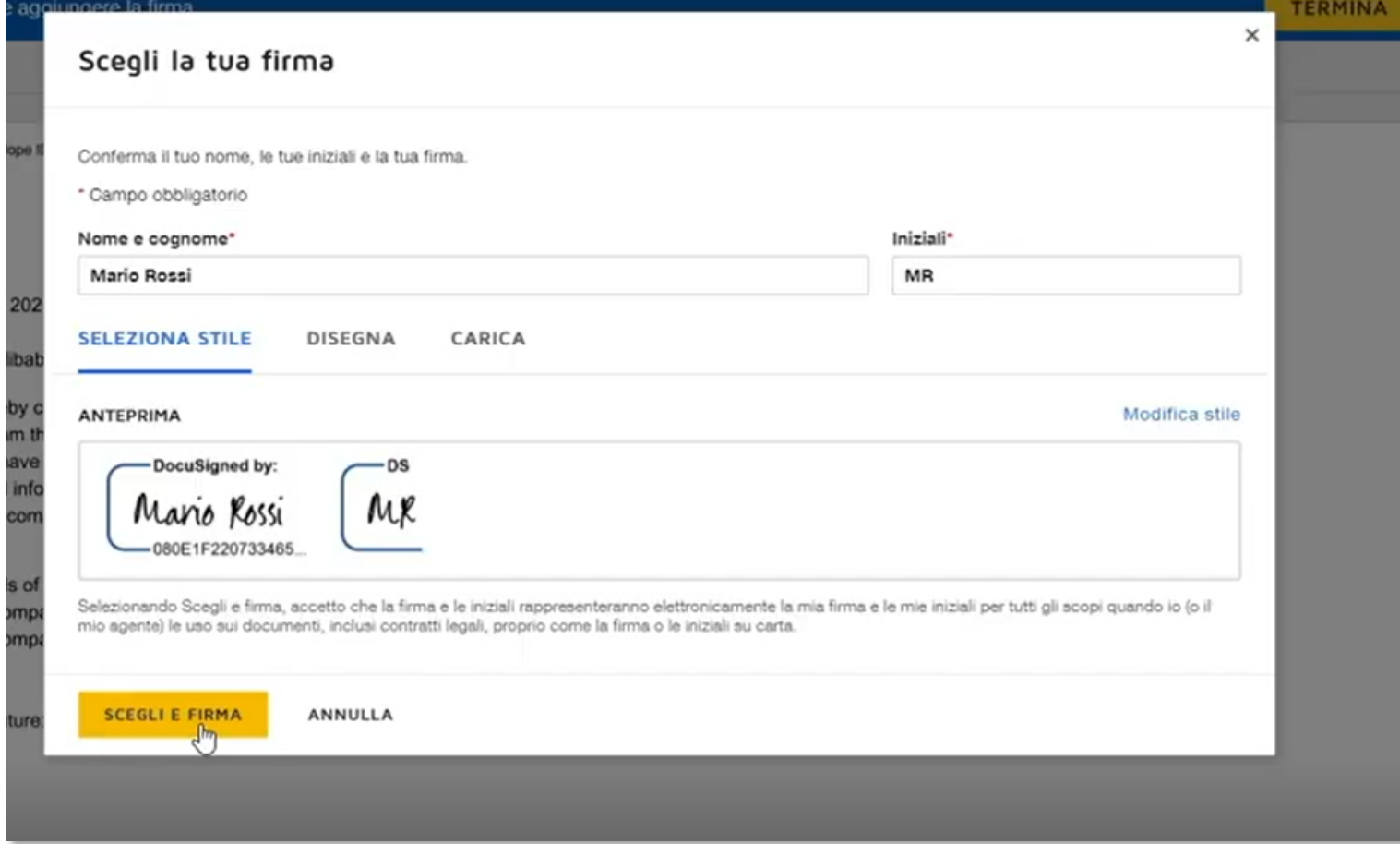

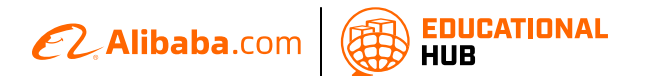

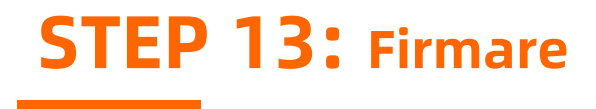

#### Dopo aver firmato clicchiamo su «TERMINA» e ritorniamo alla pagina che avevamo aperto inizialmente

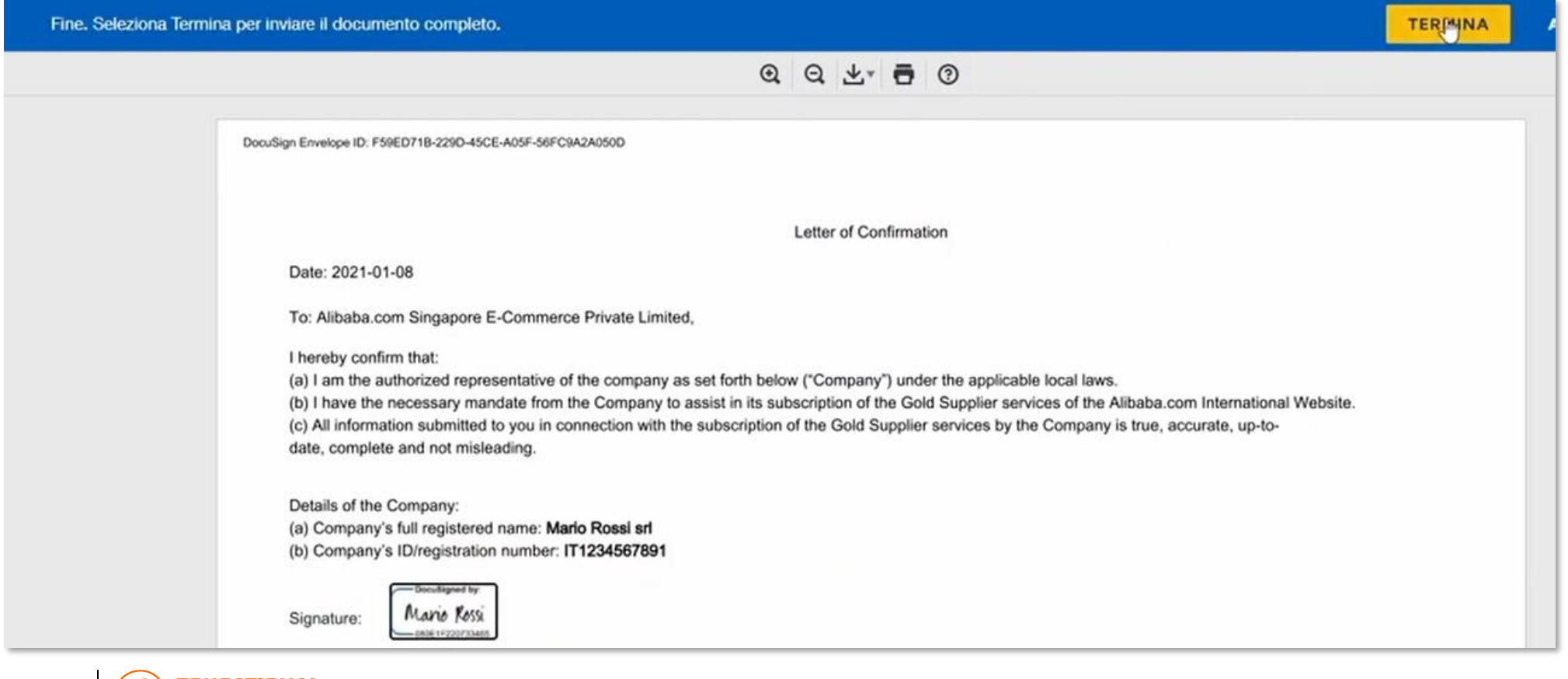

# **STEP 14: Conclusione della BV**

Una volta tornati alla pagina della BV, cliccare su Yes

Cliccare sul tasto blu «agree and submit»

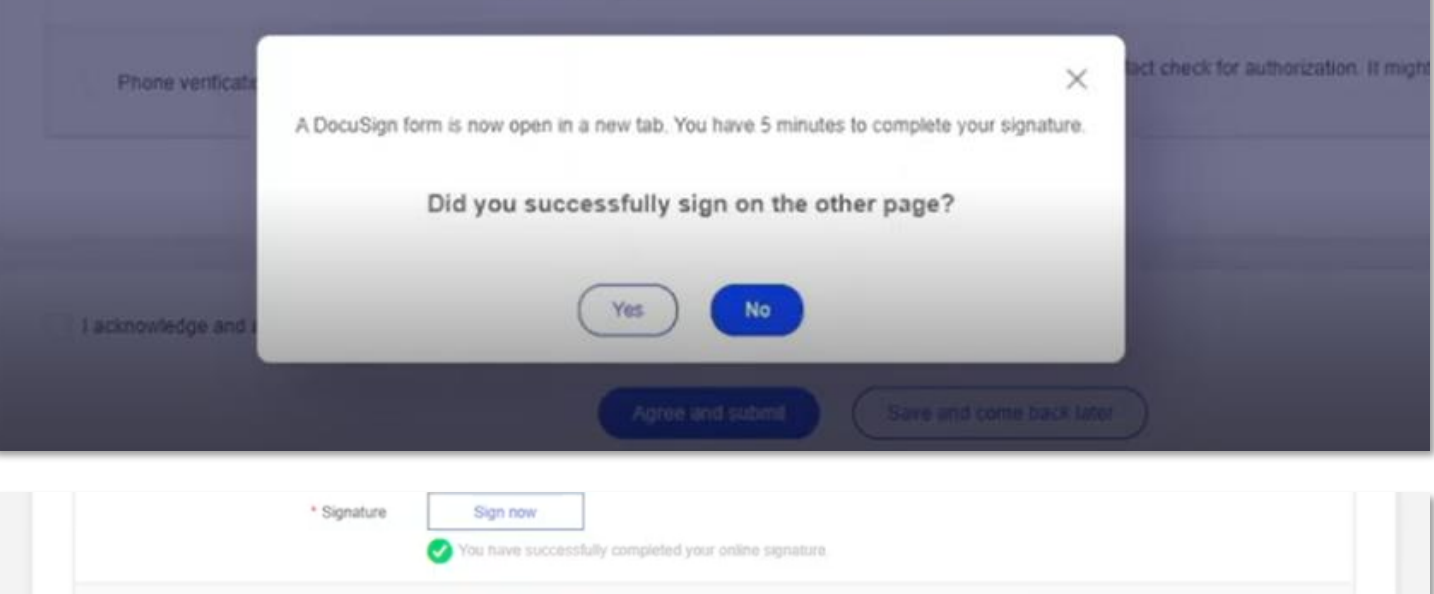

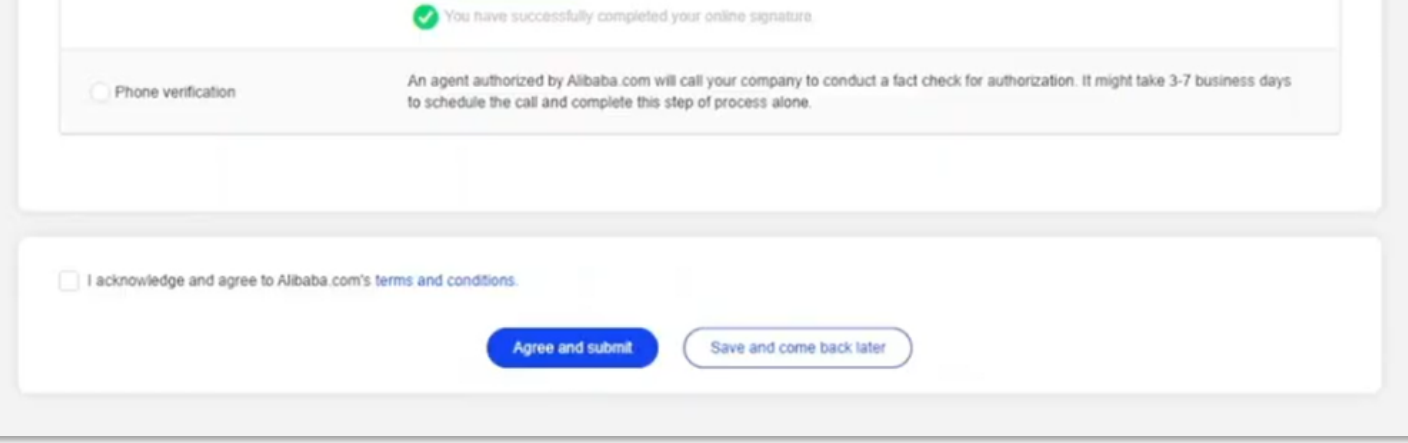

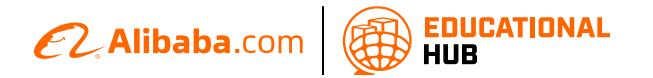

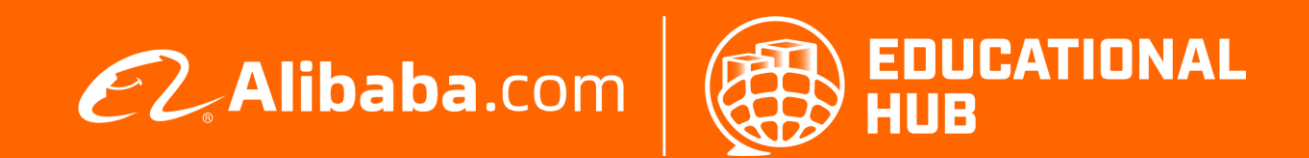

# **Grazie!**

### ESEMPIO: **VISURA CAMERALE**

#### Registration information

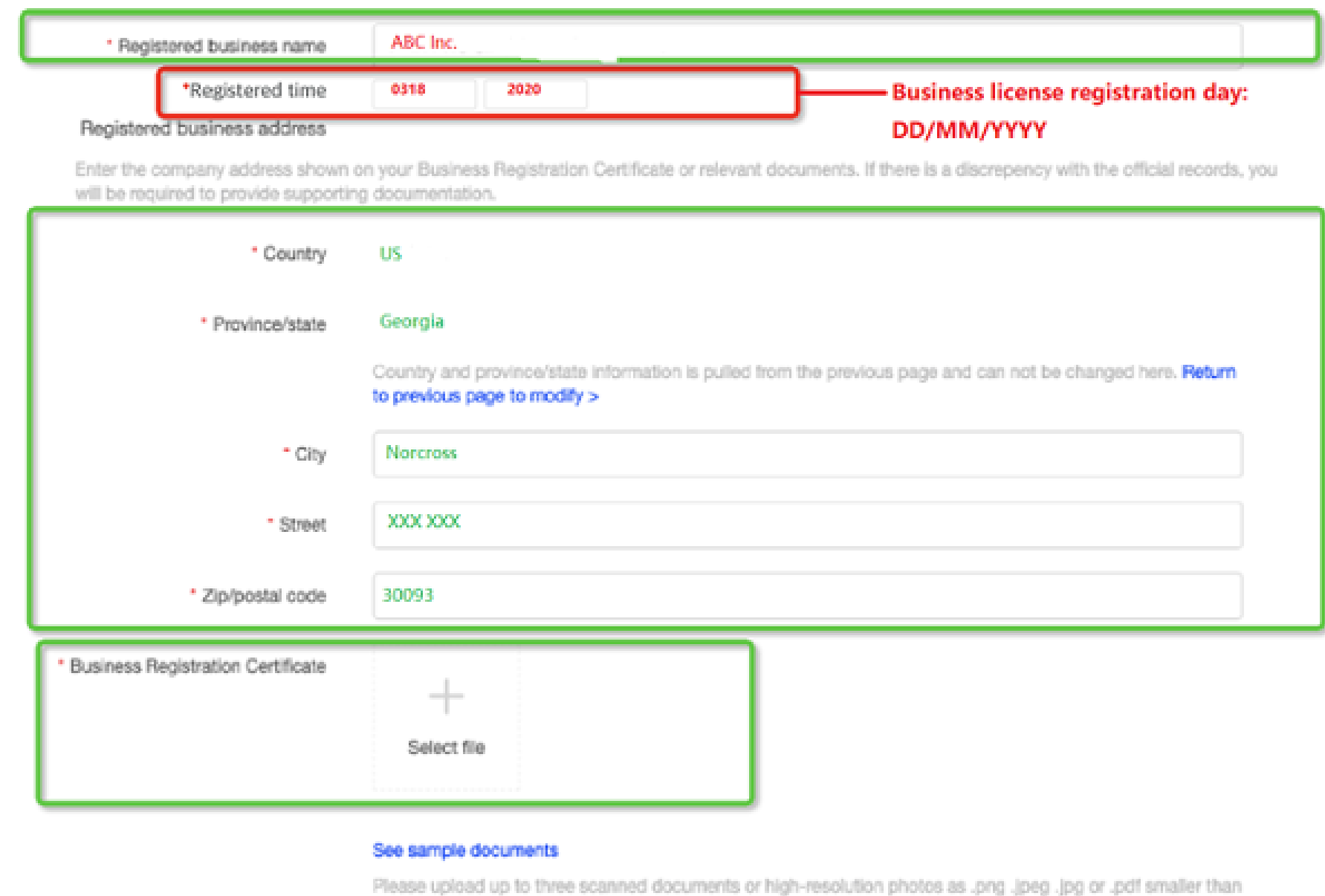

5.1.00 Please make sure your business registration certificate is issued by the government **Business Registration Certificate number** 12345678 Ensure that the number entered matches the number on your certificate.

Company website

http://abcinc.com

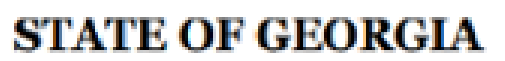

**Secretary of State Corporations Division** 

Atlanta, Georgia 30334-1530

 $\sim$ 

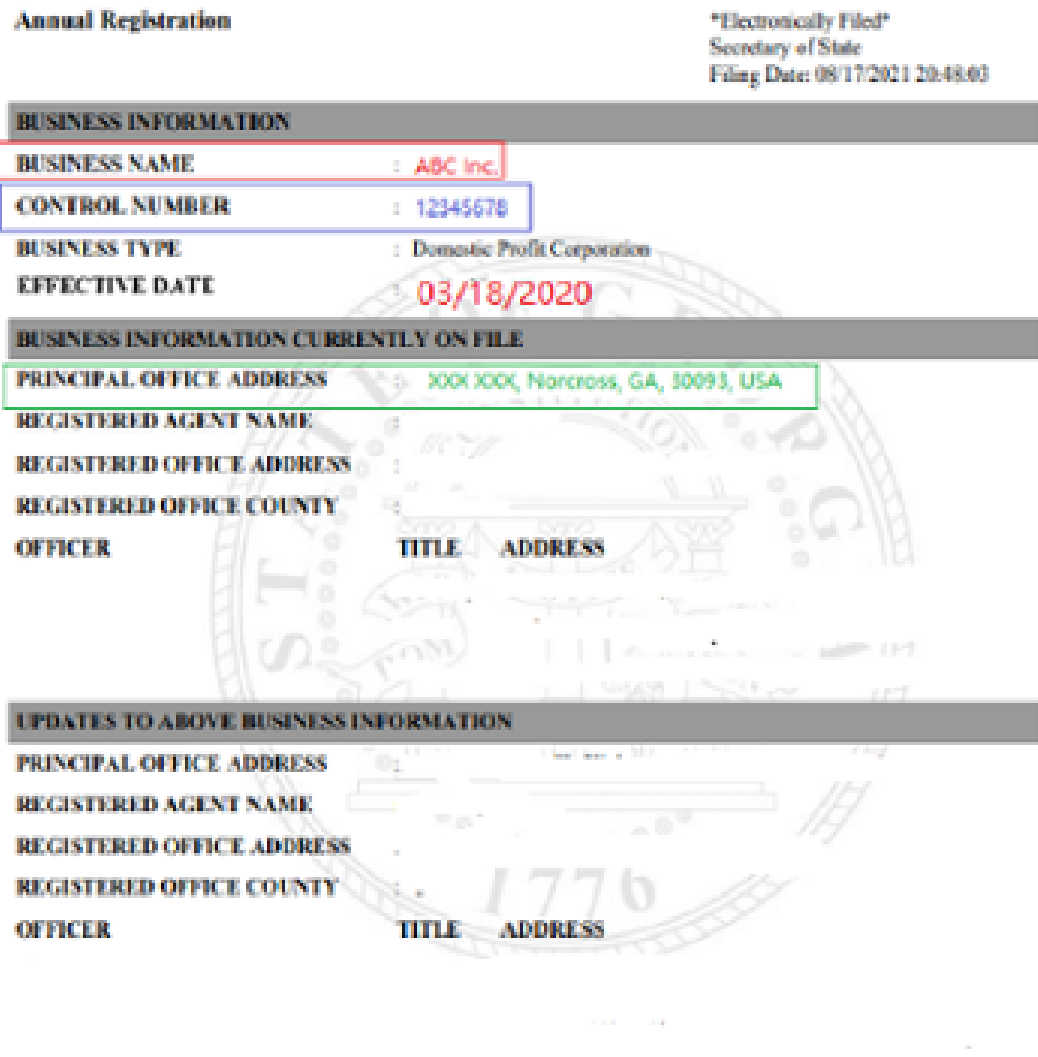

AUTHORIZER INFORMATION AUTHORIZER SIGNATURE **COL AUTHORIZER TITLE**  $\sim 10^{-1}$ 

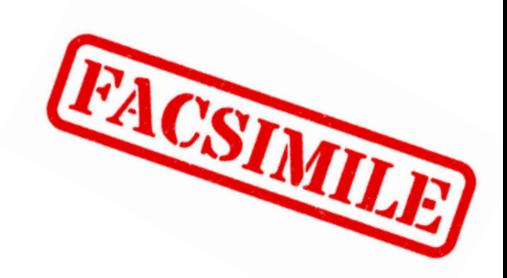

### ESEMPIO:

#### **BOLLETTA DELL'ACQUA**

### **BOLLETTA DELLA ENERGIA ELETTRICA**

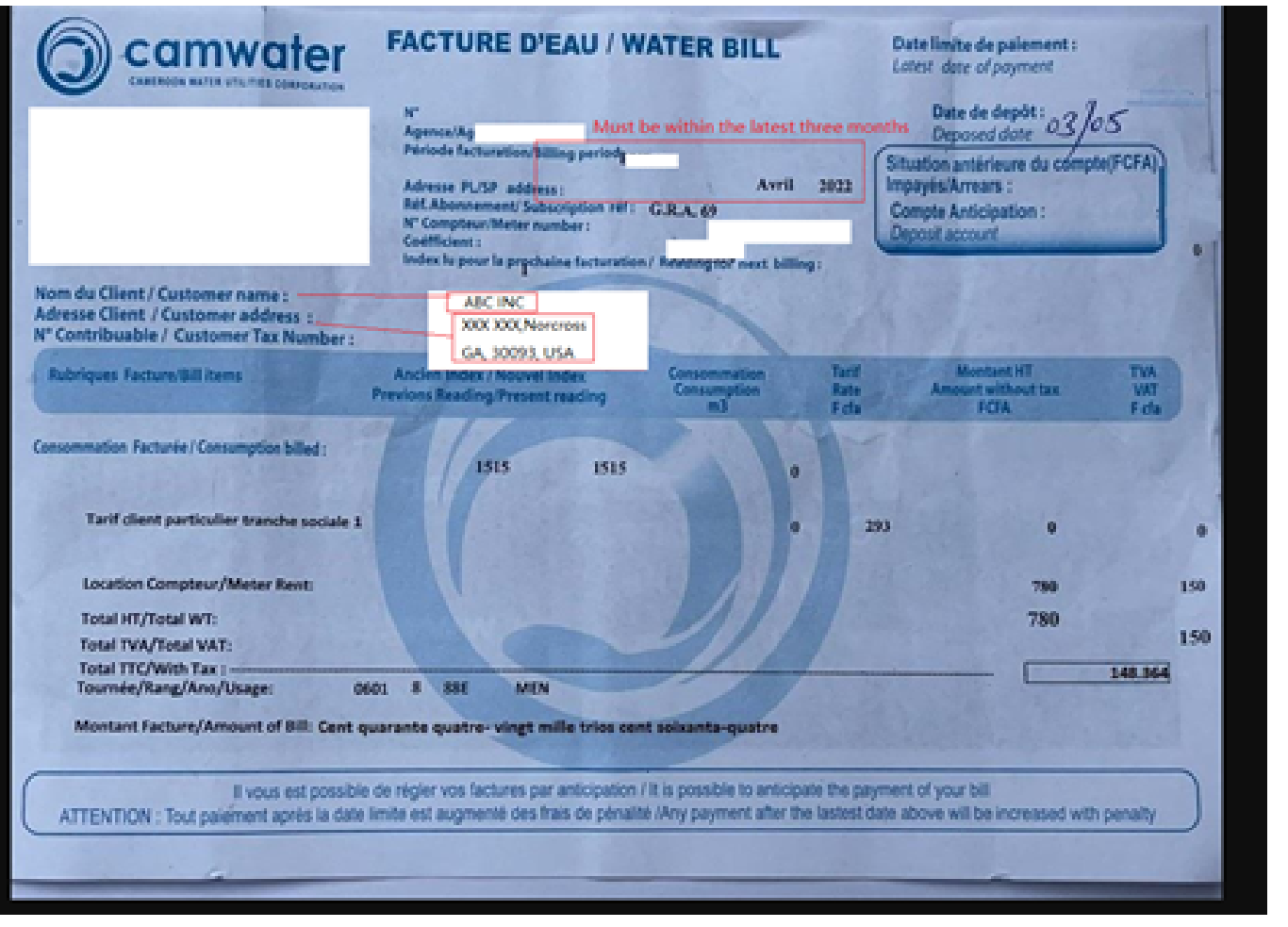

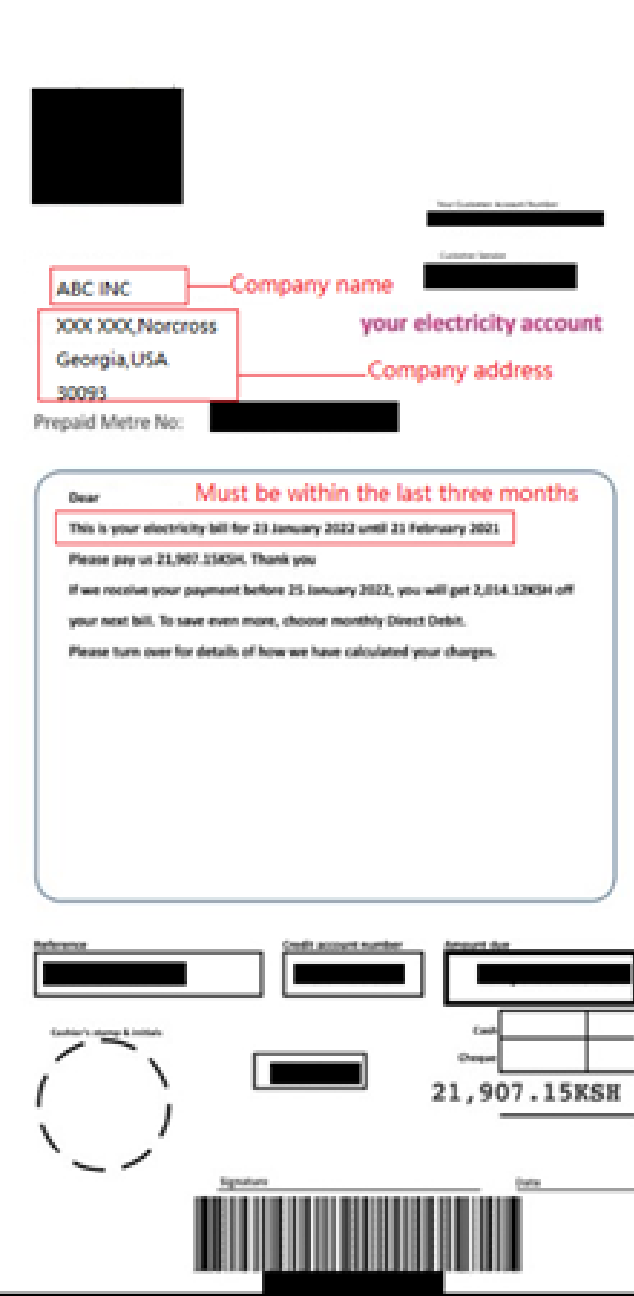

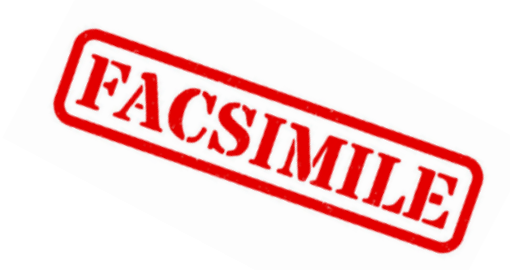

### **BOLLETTA DEL TELEFONO**

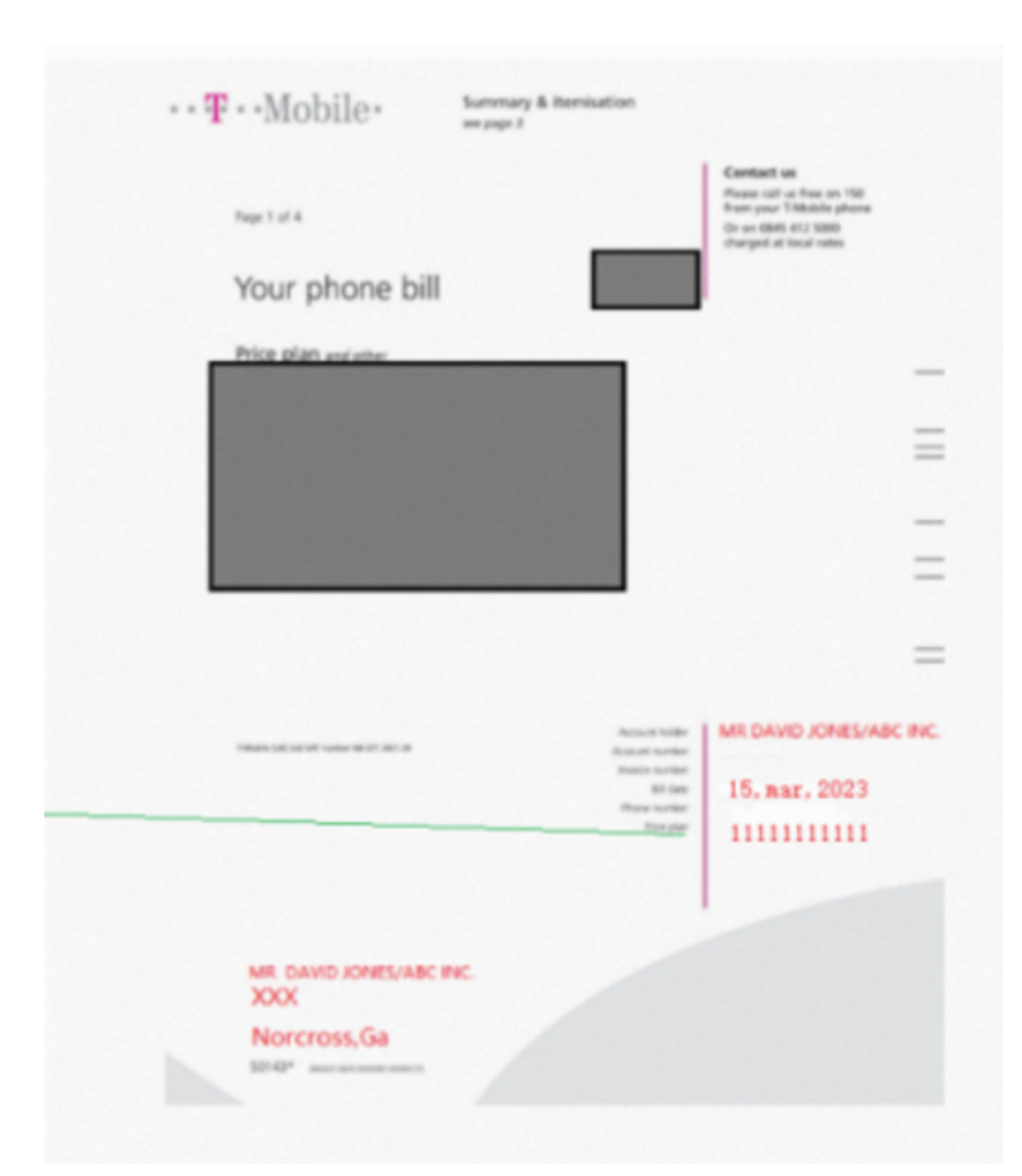

#### ESEMPIO: **ESTREMI BANCARI**

#### SCREENSHOT BANK ACCOUNT

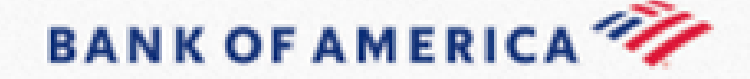

P.O. Box 15284 Wilmington, DE 19850

ABC Inc.

XXX XXX, norcross, georigia, us, 30093

### **Your Business Advantage Relationship Banking Preferred Rewards for Bus Gold**

for January 1, 2023 to January 31, 2023

ABC Inc.

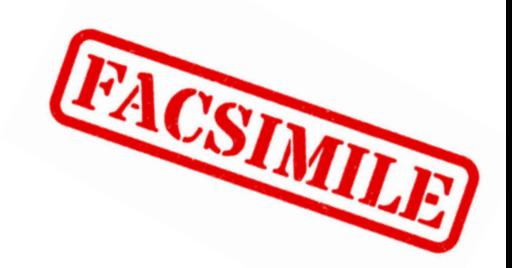

BANK OF AMERICA **Preferred Rewards** For Business

#### **Customer service information**

- □ 1.888.BUSINESS (1.888.287.4637)
- a bankofamerica.com
- □ Bank of America, N.A. P.O. Box 25118 Tampa, FL 33622-5118

Account number: 111234567890

#### ESEMPIO:

### **CONTRATTO DI AFFITTO O DI PROPRIETA'**

Leasing contract & Certification for house property

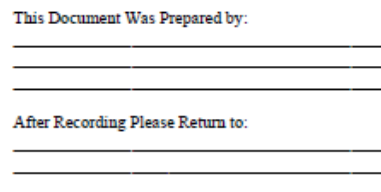

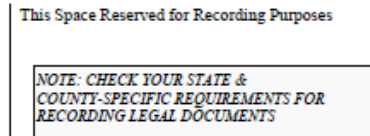

#### **WARRANTY DEED**

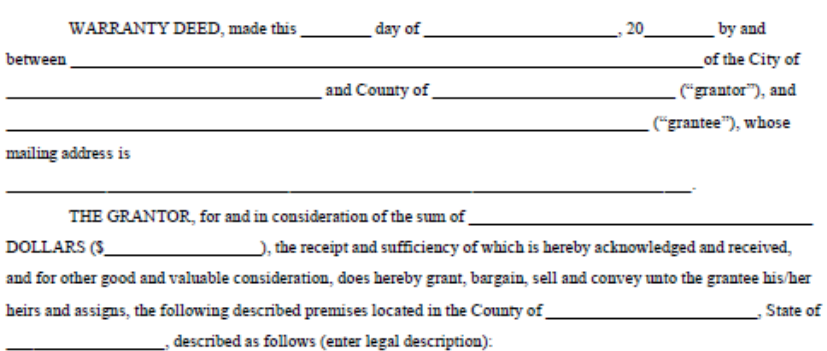

Also known as street and number

Tax Parcel ID#  $\_$ 

TO HAVE AND TO HOLD the said premises, with its appurtenances unto the said Grantee his/her heirs and assigns forever. Grantors covenant with the Grantee that the Grantors are now seized in fee simple absolute of said premises; that the Grantors have full power to convey same; that the same is free from all encumbrances excepting those set forth above; that the Grantee shall enjoy the same without any lawful disturbance; that the Grantors will, on demand, execute and deliver to the Grantee, at the expense of the Grantors, any further assurance of the same that may be reasonably required, and, with the exceptions set forth above, that the Grantors warrant to the Grantee and will defend for him/her all the said premises against every person lawfully claiming all or any interest in same, subject to real property taxes accrued by not yet due and payable and any other covenants, conditions, easements, rights of way, laws and restrictions of record.

#### IN WITNESS WHEREOF, the grantor has executed this deed on the date set forth above.

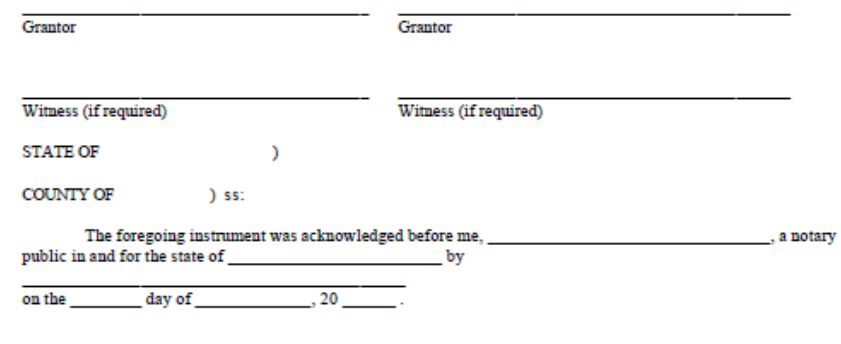

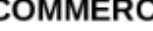

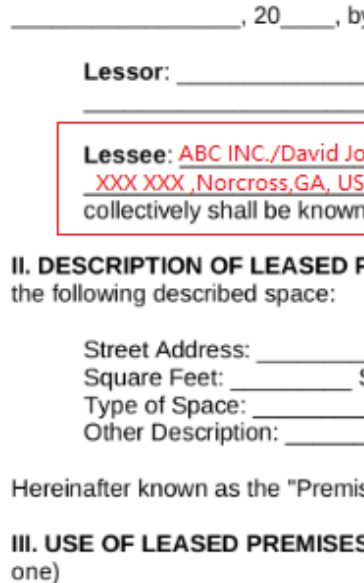

 $\Box$  - All purposes legal under law.

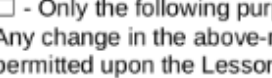

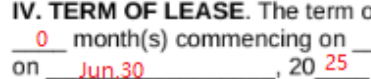

 $\Box$  - There shall be no deposit required for the successful performance of this Agreement ("Security Deposit").

 $\Box$  - There shall be a deposit in the amount of \$ shall be due and payable in advance of the Term or at the signing of this Agreement ("Security Deposit"). The Security Deposit shall be held in escrow by the Lessor in a separate bank account as security for the successful performance of the terms and conditions of this Agreement. The Security Deposit may not be used to pay the last month's Rent unless written permission is granted by the Lessor.

Witness my hand and official seal

Ш.

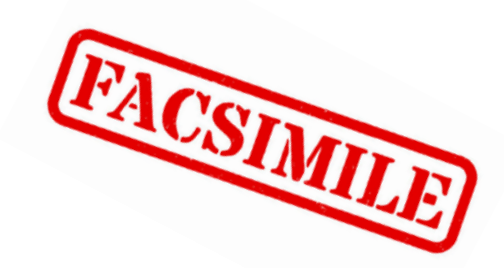

#### **COMMERCIAL LEASE AGREEMENT**

I. THE PARTIES. This Commercial Lease Agreement ("Agreement") made on , by and between:

> [name of lessor], with a mailing address of ("Lessor"), and

nes [name of lessee], with a mailing address of A.30093 ("Lessee"), and n as the "Parties", agree as follows:

PREMISES. The Lessor agrees to lease to the Lessee

 $\overline{\mathbb{R}}$ 

(retail, office, industrial, etc.)

ses."

S. The Lessee agrees to use the Premises for: (check

poses:

mentioned purposes of the Premises shall only be r's prior written consent.

of this Agreement shall be for a period of  $5$  year(s) , 20 20 , and expiring at midnight Jul. 1 ("Initial Term"). Within the validity period of the lease contract

V. SECURITY DEPOSIT. As part of this Agreement: (check one)